# FORCEPOINT

# NGFW Security Management Center

#### **Release Notes**

6.3.4 Revision A

#### Contents

- About this release on page 2
- System requirements on page 2
- Build version on page 3
- Compatibility on page 5
- New features on page 5
- Enhancements on page 7
- Resolved issues on page 9
- Installation instructions on page 10
- Known issues on page 11
- Find product documentation on page 11

# About this release

This document contains important information about this release of Forcepoint NGFW Security Management Center (SMC); formerly known as Stonesoft<sup>®</sup> Management Center by Forcepoint (SMC).

We strongly recommend that you read the entire document.

# System requirements

Make sure that you meet these basic hardware and software requirements.

# Basic management system hardware requirements

You can install SMC on standard hardware.

- Intel<sup>®</sup> Core<sup>™</sup> family processor or higher recommended, or equivalent on a non-Intel platform
- A mouse or pointing device (for Management Client only)
- SVGA (1024x768) display or higher (for Management Client only)
- Disk space for Management Server: 6 GB
- Disk space for Log Server: 50 GB
- Memory requirements:
  - 6 GB RAM for the Management Server, Log Server, or Web Portal Server (8 GB if all servers are installed on the same computer)

• 2 GB RAM for Management Client

#### **Operating systems**

SMC supports the following operating systems and versions.

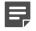

Note: Only U.S. English language versions have been tested, but other locales might also work.

Supported Microsoft Windows operating systems (64-bit only):

- Windows Server 2016 Standard and Datacenter editions
- Windows Server 2012 R2
- Windows Server 2008 R1 SP2 and R2 SP1
- Windows 7 SP1
- Windows 10

Supported Linux operating systems (64-bit only):

- CentOS 6
- CentOS 7
- Red Hat Enterprise Linux 6
- Red Hat Enterprise Linux 7
- SUSE Linux Enterprise 11 SP3
- SUSE Linux Enterprise 12 SP1
- Ubuntu 14.04 LTS
- Ubuntu 16.04 LTS

#### Web Start client

The Web Start distribution of the Management Client requires that Java Runtime Environment (JRE) is installed on the operating system.

Web Start is certified to run only on the listed official operating systems. However, it can also run on other operating systems that have JRE installed, for example, on macOS 10.9 or later and additional Linux distributions. For SMC 6.3, JRE 1.8.0\_121 or a later critical patch update (CPU) release is required.

# **Build version**

SMC 6.3.4 build version is 10442.

This release contains Dynamic Update package 1036.

#### **Product binary checksums**

Use the checksums to make sure that the files downloaded correctly.

smc\_6.3.4\_10442.zip

```
SHA1SUM:
29089539db22fe3e0c7ef439aaae59ea1cac091f
SHA256SUM:
4c1645b98a22c1805e9d1597be4006bfe4090732493ab5cbd3976ae20014593b
SHA512SUM:
25bf3388aa86b7c0413701bd096386d2
d5d8afab41a2b6e81ac87e918c4f9560
```

1e79f04454e37a034cab25d049693b9d 9bbd46f72df307d89a61f85d05837f22

smc\_6.3.4\_10442\_linux.zip

```
SHA1SUM:
c53c43dc7a7465ca51da67f060ceff0bd5937d88
```

SHA256SUM: 570116a7fdeb58dc720c8c3dc2abef7b2d6cb7dd9cb349ea5dede07f906c3699

SHA512SUM: 2a40a7a1281a9fdc3afe7c82641a46ba b3cd28ede1a875ceb681d07c90706dc0 feab64e86cbde229c1f849eaf67ff659 139b9056165bfb455c322e3e2b89ad95

smc\_6.3.4\_10442\_windows.zip

```
SHA1SUM:
d534b52512a351afd7e699e29d7ea7a884c2b548
```

SHA256SUM: c8b469bb5f652362c0e1c46d94fd53fc0f4685e52687d7a37376bbded41034fe

SHA512SUM: 9d3348027201df39664c045850eff229 ac9d67a922401b2b7cd118a4e03c2397 5e4c9b467787edabe993edf08ddb4c63 7d15c092257fbabae1d91dbcf6c48396

•smc\_6.3.4\_10442\_webstart.zip

```
SHA1SUM:
0b181dfccd51d967c6d8c68d2c885cd6dd5489e4
```

SHA256SUM: 60b6ac3b78f8ffd38dfd6fc31c7336df1f604070554fdde6f7e2e2511be66629

SHA512SUM: e70ed679541a74445e13bb52a82a7522 3d54d22ba09a9122585ca443b86a90fd eff9e8137118aca442537fc0152656b1 697a30152b99b4ea07cdae9c11c8b803

# Compatibility

SMC 6.3 is compatible with the following component versions.

**Note:** Some versions of Forcepoint NGFW might have reached end-of-life status. We recommend that you use a Long-Term Support version that is still supported. For more information about the Forcepoint NGFW lifecycle policy, see Knowledge Base article 10192.

SMC 6.3 can manage all compatible Forcepoint NGFW engine versions up to and including version 6.3.

- Forcepoint<sup>™</sup> Next Generation Firewall (Forcepoint NGFW) 6.2 and 6.3
- Stonesoft<sup>®</sup> Next Generation Firewall by Forcepoint (Stonesoft NGFW) 6.0 and 6.1
- McAfee<sup>®</sup> Next Generation Firewall (McAfee NGFW) 5.7, 5.8, 5.9, and 5.10
- Stonesoft Firewall/VPN Express 5.5
- McAfee<sup>®</sup> ePolicy Orchestrator<sup>®</sup> (McAfee ePO<sup>™</sup>) 5.0.1 and 5.1.1
- McAfee<sup>®</sup> Enterprise Security Manager (McAfee ESM) 9.2.0 and later (9.1.0 CEF only)

# **New features**

This release of the product includes these new features. For more information and configuration instructions, see the *Forcepoint Next Generation Firewall Product Guide* and the *Forcepoint Next Generation Firewall Installation Guide*.

#### Support for Forcepoint Endpoint Context Agent

Support for Forcepoint Endpoint Context Agent (ECA) allows you to use endpoint information in the Forcepoint NGFW policy to control access, identify users, and log their actions. ECA is a Windows client application that provides endpoint information to the NGFW Engine. ECA is a replacement for McAfee Endpoint Intelligence Agent (McAfee EIA).

**CAUTION:** If McAfee Endpoint Intelligence Agent (McAfee EIA) is configured on the NGFW Engine when you upgrade to version 6.3 or later, the NGFW Engine node is returned to the initial configuration state and stops processing traffic. You must remove the McAfee Endpoint Intelligence Agent (McAfee EIA) configuration and refresh the policy before you upgrade to version 6.3 or later. For more information, see Knowledge Base article 14093.

#### Multi-Layer Deployment for NGFW Engines in the Firewall/ VPN role

Multi-layer deployment is now supported for NGFW Engines in the Firewall/VPN role. In multi-layer deployment, NGFW Engines in the Firewall/VPN role have both layer 2 physical interfaces and layer 3 physical interfaces. The same NGFW Engine can now provide the features of the Firewall/VPN role, as well as the inspection features of the IPS and Layer 2 Firewall roles.

#### **Route-based VPN improvements**

The user interface for configuring a route-based VPN has been improved. Instead of configuring a single Route-Based VPN element, you can create individual Route-Based VPN Tunnel elements. The route-based VPN tunnels can be used in Administrative Domains other than the Shared Domain.

#### Improvements in Forcepoint Advanced Malware Detection

In addition to the cloud sandbox, Forcepoint Advanced Malware Detection now also supports on-premises local sandboxes. Other improvements include the following:

- The NGFW Engine can now delay file transfers until the results of the sandbox scan are received.
- The NGFW Engine now separately requests a file reputation for each file in .zip archives.
- The reporting tools in the external portal have been improved, and it is easier to access reports in the external portal from the Management Client.

#### **NGFW on Azure and Hyper-V**

You can now deploy NGFW Engines in the Microsoft Azure cloud to provide VPN connectivity, access control, and inspection for services in the Microsoft Azure cloud. The Microsoft Hyper-V virtualization platform on Windows 2012 and 2016 servers is now also supported for NGFW deployment on a virtualization platform in a private cloud. Only NGFW Engines in the Firewall/VPN role are supported in the Microsoft Azure cloud and on the Microsoft Hyper-V virtualization platform.

#### **Support for Forcepoint User ID Service**

Forcepoint User ID Service collects information about users, groups, and IP addresses from Windows Active Directory (AD) servers and AD domains. You can use the information from the Forcepoint User ID Service in the Forcepoint NGFW policy to identify users and control access.

#### Support for HTTPS in Sidewinder HTTP Proxy

The Sidewinder HTTP Proxy can now provide decryption, inspection, protocol validation, certificate validation, and certificate revocation checking for the HTTPS protocol.

### **Enhancements**

This release of the product includes these enhancements.

#### Enhancements in SMC version 6.3.0

| Enhancement                                                                | Description                                                                                                    |
|----------------------------------------------------------------------------|----------------------------------------------------------------------------------------------------|
| Rate limit per Virtual NGFW Engine for traffic from the Master NGFW Engine | You can now set a rate limit per Virtual NGFW Engine for traffic<br>from the Master NGFW Engine to the Virtual NGFW Engine.<br>When the limit is set, a single Virtual NGFW Engine that is under<br>very heavy load cannot disrupt the operation of the other Virtual<br>NGFW Engines that are hosted by the Master NGFW Engine.                                                                  |
| Dedicated control plane operation                                          | You can now dedicate a specified number of CPUs to control plane operations. Even under very heavy loads, you can continue to manage NGFW Engines and refresh policies, and the status of the NGFW Engines remains green in the Home view.                                                                                                    |
| Cloud Discovery Tool                                                       | The SMC installer now includes the optional Cloud Discovery<br>Tool component. The Cloud Discovery Tool is a command line<br>tool that can process log data exported from the SMC to produce<br>a summary report about cloud application usage. The Cloud<br>Discover Tool requires a separate license.                                                                                           |
| Changes related to certificates                                            | The NGFW Engine can now validate certificates and check the certificate revocation status for features that have certificate validation and certificate revocation checks enabled, such as features that use a TLS Profile in the configuration.                                                                                                    |
|                                                                            | Except for VPN certificates, most elements related to certificates are now found in the Administration > Certificates branch of the Configuration view.                                                                                                    |
|                                                                            | There is no longer a separate Pending Certificate Request<br>element. Certificate requests are now created as TLS Credentials<br>elements. The state of the TLS Credentials element indicates<br>whether is it a signed certificate or a certificate request.                                                                                                    |
| Limit for half-open TCP connections                                        | As part of the SYN flood protection feature, you can now set a limit for the number of half-open TCP connections. When the limit is reached, SYN flood protection is enabled.                                                                                                    |
| Improvements to SSM architecture                                           | Improvements to SSM integration remove some previous<br>limitations on inspection when Sidewinder Proxies are used.<br>These former limitations include matching traffic based on<br>Network Applications, file filtering, and URL filtering. New<br>Combined Protocol elements allow you to apply a standard<br>Protocol element and a Sidewinder Proxy Protocol element to the<br>same traffic. |

| Enhancement                                                   | Description                                                                                                    |
|---------------------------------------------------------------|----------------------------------------------------------------------------------------------------|
| New commands for managing NGFW<br>Engines and NGFW appliances | It is now possible to power off an NGFW Engine remotely through<br>the Management Client. In addition, you can now also reset an<br>NGFW appliance to factory settings through the Management<br>Client. To increase security, you can set how many times you<br>want the stored data on the file system of the NGFW appliance to<br>be overwritten.                                                                                                    |
| Task for validating policies                                  | There is a new task for validating policies. The Validate Policy<br>task allows you to validate the policy installed on NGFW Engines<br>or Master NGFW Engines or the Alert Policy installed in an<br>administrative Domain. You can run the Validate Policy task either<br>manually or according to a schedule.                                                                                                    |
| Updated product names                                         | The NGFW product names have been updated. Stonesoft<br>Management Center is now called Forcepoint NGFW Security<br>Management Center (SMC), and Stonesoft Next Generation<br>Firewall (Stonesoft NGFW) is now called Forcepoint Next<br>Generation Firewall (Forcepoint NGFW). The new product names<br>are used in the SMC installer, the SMC installation directory, in<br>the Management Client, and in the list of services in the Windows<br>Control Panel. |
| Improvements in change approval process                       | It is now possible to give individual administrators permission to<br>approve changes. Previously, only administrators with unrestricted<br>permissions (superusers) could approve changes. You can also<br>specify whether administrators are allowed to approve their own<br>changes.                                                                                                    |
| Home page improvements in the<br>Management Client            | You can now easily customize the home page for components<br>in the Home view. You can use drag-and-drop to re-organize the<br>panes and select new panes from a predefined selection of panes<br>to replace existing panes on the home page. You can now include<br>statistics in home pages. The Management Server and the Log<br>Server now have their own home page in the Home view.                                                                        |
| SYN rate limits support IPv6 connections                      | SYN rate limits now also support IPv6 connections.                                                                                                    |
| SMC API improvements                                          | Tasks and their scheduling can be managed through the SMC API.                                                                                                    |

#### Enhancements in SMC version 6.3.2

| Enhancement                                                  | Description                                                                                                    |
|--------------------------------------------------------------|----------------------------------------------------------------------------------------------------|
| Java cryptography extension included for<br>Webstart clients | The Java jurisdiction policy files that are required for Webstart<br>Management Clients to connect to Management Servers that<br>use 256-bit encryption are now included. Java version 1.8.0_151<br>is required on the computer where you use the Webstart<br>Management Client. For more information, see Knowledge Base<br>article 10136. |

| Enhancement          | Description                                                                                                    |
|----------------------|----------------------------------------------------------------------------------------------------|
| SMC API enhancements | <ul> <li>You can use SMC API read-only queries on a standby<br/>Management Server in a high availability setup.</li> <li>You can use SMC API queries to view the history information<br/>of an element.</li> <li>You can use the WebSocket protocol to view active alerts for<br/>an element.</li> </ul> |

#### **Enhancements in SMC version 6.3.4**

| Enhancement                                     | Description                                                                                               |
|-------------------------------------------------|----------------------------------------------------------------------------------------------------|
| TLS decryption is more visible in the Logs view | TLS traffic that is decrypted is shown in the TLS Decrypted and TLS Detected log fields in the Logs view. |

# **Resolved issues**

These issues are resolved in this release of the product. For a list of issues fixed in earlier releases, see the Release Notes for the specific release.

| Description                                                                                                    | Issue number |
|----------------------------------------------------------------------------------------------------|--------------|
| In an environment with multiple Management Servers and administrative Domains, the name of the Alert Policy that is installed on the Shared Domain is not shown correctly if the Alert Policy was installed while a different Management Server was the active Management Server. |              |
| Log entries related to traffic are not stored on the Log Server and are not visible in the Logs view when you use FW-105 appliances. Log entries related to the operation of the system are correctly stored.                                                                     | SMC-8700     |
| Administrators without the Refresh Policies and Upload Policies permissions cannot save changes in the Engine Editor. A blank dialog box is shown when you try to save a change.                                                                                                  | SMC-9644     |
| The Log Server might incorrectly treat some transient log entries as alerts. As a result, the Active Alerts view might be full of log entries that are not alerts.                                                                                                    |              |
| Scan detection options in Access rules that have the Discard or Refuse action are not applied.<br>If you have enabled scan detection in the Engine Editor, you cannot disable scan detection in<br>Access rules that have the Discard or Refuse action.                           |              |
| When you add a VLAN Interface to a Physical Interface with a dynamic IP address that is enabled as a VPN endpoint, saving the changes fails. The following message is shown: "Failed to close changed element section".                                                           |              |
| The Save option is not available in the Engine Editor when you delete an Announced Network from the BGP settings for dynamic routing.                                                                                                    | SMC-10475    |
| If there are several Network elements that have the same IP address but different netmasks, the wrong Network element might be added to the routing configuration when you add a route using the SMC API.                                                                         | SMC-10604    |

| Description                                                                                                    | Issue number |
|----------------------------------------------------------------------------------------------------|--------------|
| When you configure log forwarding from the Log Server or audit log forwarding from the Management Server to the syslog server in the Management Client, you can select a TLS profile to enable TLS protection. You can also configure that the identity of the TLS server is checked. If the TLS server uses a certificate from an intermediate Certificate Authority (CA), log forwarding fails if only the root CA is selected as a trusted CA in the TLS profile. |              |
| When you select several Log Servers for the Export Log Task, the Storage directories to export from option does not show the correct Log Server directories.                                                                                                    | SMC-10806    |
| With the SMC API, it is not possible to run report tasks that use a filter.                                                                                                    | SMC-10862    |
| It is not possible to change the name of an Alias element without editing the translation value.                                                                                                    | SMC-10904    |
| Policy snapshots might become corrupted if an inspection rule includes a custom Correlation Situation. This occurs when a Context for a custom Correlation Situation includes a custom Event Binding.                                                                                                    | SMC-10963    |
| If diagnostics mode has been enabled for Virtual NGFW Engines, the SMC API does not correctly inform which diagnostic options have been enabled.                                                                                                    | SMC-10970    |
| When installing a policy, and the message "Warning: X issue(s) have been detected" is shown, the report of the number of issues might differ from the actual number of issues, as duplicate issues are not correctly taken into account.                                                                                                    |              |
| When activating a dynamic update package, you might see the following warning message:<br>"Invalid Filter Expression Authentication Server. Value is out of range in literal Literal<br>Constant". You can ignore the warning.                                                                                                    |              |
| When you browse to Configuration > Administration > Alert Configurations > Alert Senders > Domains, the Alert Policy shown in the Info pane is not updated when the Alert Policy is installed on an administrative Domain.                                                                                                    | SMC-11095    |
| Rule counter values that are provided through the SMC API might not be correct.                                                                                                    | SMC-11178    |

# **Installation instructions**

Use these high-level steps to install SMC and the Forcepoint NGFW engines.

For detailed information, see the *Forcepoint Next Generation Firewall Installation Guide*. All guides are available for download at https://support.forcepoint.com.

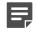

**Note:** The sgadmin user is reserved for SMC use on Linux, so it must not exist before SMC is installed for the first time.

#### **Steps**

- 1) Install the Management Server, the Log Servers, and optionally the Web Portal Servers.
- Import the licenses for all components. You can generate licenses at https://stonesoftlicenses.forcepoint.com.
- Configure the Firewall, IPS, or Layer 2 Firewall elements with the Management Client using the Configuration view.

- 4) To generate initial configurations for the engines, right-click each Firewall, IPS, or Layer 2 Firewall element, then select Configuration > Save Initial Configuration. Make a note of the one-time password.
- 5) Make the initial connection from the engines to the Management Server, then enter the one-time password.
- 6) Create and upload a policy on the engines using the Management Client.

#### **Upgrade instructions**

Take the following into consideration before upgrading the SMC.

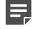

**Note:** SMC (Management Server, Log Server, and Web Portal Server) must be upgraded before the engines are upgraded to the same major version.

- SMC 6.3 requires an updated license.
  - If the automatic license update function is in use, the license is updated automatically.
  - If the automatic license update function is not in use, request a license upgrade on our website at https://stonesoftlicenses.forcepoint.com. Activate the new license using the Management Client before upgrading the software.
- To upgrade an earlier version of the SMC to 6.3, we strongly recommend that you stop all SMC servers and create a backup before continuing with the upgrade. After creating the backup, run the appropriate setup file, depending on the operating system. The installation program detects the old version and does the upgrade automatically.
- The dynamic update package that is included with the SMC installer is imported and activated. However, if
  a newer version of the dynamic update package has previously been imported or downloaded before the
  upgrade, the newest version is activated instead.
- Upgrading is supported from SMC versions 5.6.2 6.2.5, 6.3.0, and 6.3.2 6.3.3. Versions earlier than 5.6.2 require an upgrade to one of these versions before upgrading to 6.3.4.

## **Known issues**

For a list of known issues in this product release, see Knowledge Base article 14117.

# **Find product documentation**

On the Forcepoint support website, you can find information about a released product, including product documentation, technical articles, and more.

You can get additional information and support for your product on the Forcepoint support website at <a href="https://support.forcepoint.com">https://support.forcepoint.com</a>. There, you can access product documentation, Knowledge Base articles, downloads, cases, and contact information.

#### **Product documentation**

Every Forcepoint product has a comprehensive set of documentation.

- Forcepoint Next Generation Firewall Product Guide
- Forcepoint Next Generation Firewall online Help

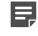

**Note:** By default, the online Help is used from the Forcepoint help server. If you want to use the online Help from a local machine (for example, an intranet server or your own computer), see Knowledge Base article 10097.

Forcepoint Next Generation Firewall Installation Guide

Other available documents include:

- Forcepoint Next Generation Firewall Hardware Guide for your model
- Forcepoint NGFW Security Management Center Appliance Hardware Guide
- Forcepoint Next Generation Firewall Quick Start Guide
- Forcepoint NGFW Security Management Center Appliance Quick Start Guide
- Forcepoint NGFW SMC API Reference Guide
- Stonesoft VPN Client User Guide for Windows or Mac
- Stonesoft VPN Client Product Guide

© 2018 Forcepoint Forcepoint and the FORCEPOINT logo are trademarks of Forcepoint. Raytheon is a registered trademark of Raytheon Company. All other trademarks used in this document are the property of their respective owners.